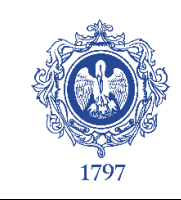

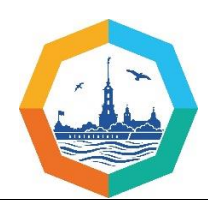

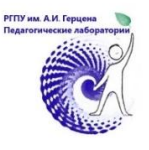

## **ДИСКУССИОННАЯ ПЛОЩАДКА**

# **«ПЕРСОНИФИЦИРОВАННОЕ ОБУЧЕНИЕ В СОВРЕМЕННОЙ ШКОЛЕ. ДИАЛОГ ИННОВАЦИОННЫХ ПЛОЩАДОК – ШКОЛ-ПЕДАГОГИЧЕСКИХ ЛАБОРАТОРИЙ»**

#### **28 марта 2024 г. Время работы: 10.00 – 12.00**

**Формат проведения**: на ресурсе «Гостиная Штоля» (научно-педагогический сетевой видеожурнал, сайт видеожурнала «Гостиная Штоля») по адресу [https://stoll.spb.su.](https://stoll.spb.su/) Очно выступают спикеры, зарегистрированные участники присоединяются онлайн.

**Организаторы:** Институт педагогики РГПУ им. А.И. Герцена, научно-исследовательский институт педагогических проблем образования.

Дискуссионная площадка посвящена обсуждению промежуточных результатов коллективного исследования школ-педагогических лабораторий Санкт-Петербурга в партнерстве с РГПУ им. А.И. Герцена по теме **«Персонификация образовательного процесса в открытой образовательной среде современного образования»**

#### **ПРОГРАММА**

− Вводное слово о коллективном исследовании «Персонификация образовательного процесса в открытой образовательной среде современного образования»

− Доклады научных руководителей педагогических лабораторий по основным направлениям обобщения инновационной деятельности для диссеминации опыта: дидактические аспекты персонификации, воспитательные аспекты персонификации, технологии повышения квалификации учителей в русле персонификации, интеграция общего и дополнительного образования в русле персонификации.

− Представление результатов промежуточной диагностики педагогических лабораторий по динамике изменения позиции учителя в персонифицированном образовательном процессе.

− Дискуссионное поле. Наиболее важные вопросы внедрения опыта педагогических лабораторий.

− Подведение итогов работы площадки

### **ПОДКЛЮЧЕНИЕ К ПЛОЩАДКЕ**

**Для подключения к дискуссионной площадке** зарегистрированным участникам надо перейти на сайт научно-педагогического сетевого видеожурнала Гостиная Штоля (Stoll Hall) по ссылке [https://stoll.spb.su](https://stoll.spb.su/)

Войдя на страницу, надо кликнуть по основной картинке – Гостиной (на рис. ниже). Далее обозначить себя (Ф.И.О, организация), нажать «присоединиться» и дождаться допуска.

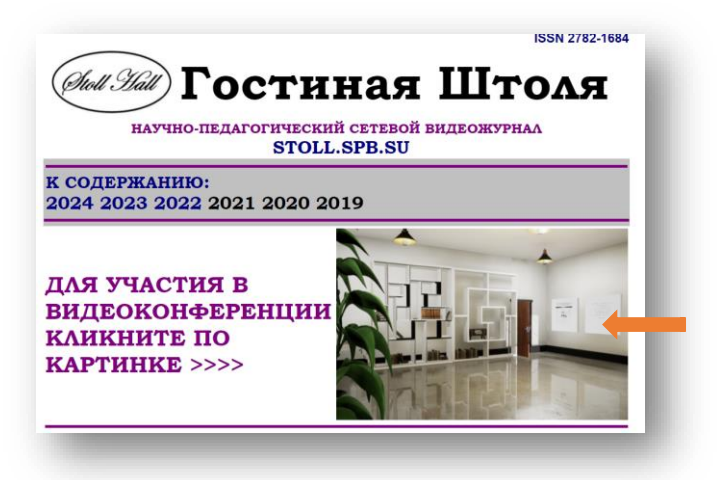